## **NEC**

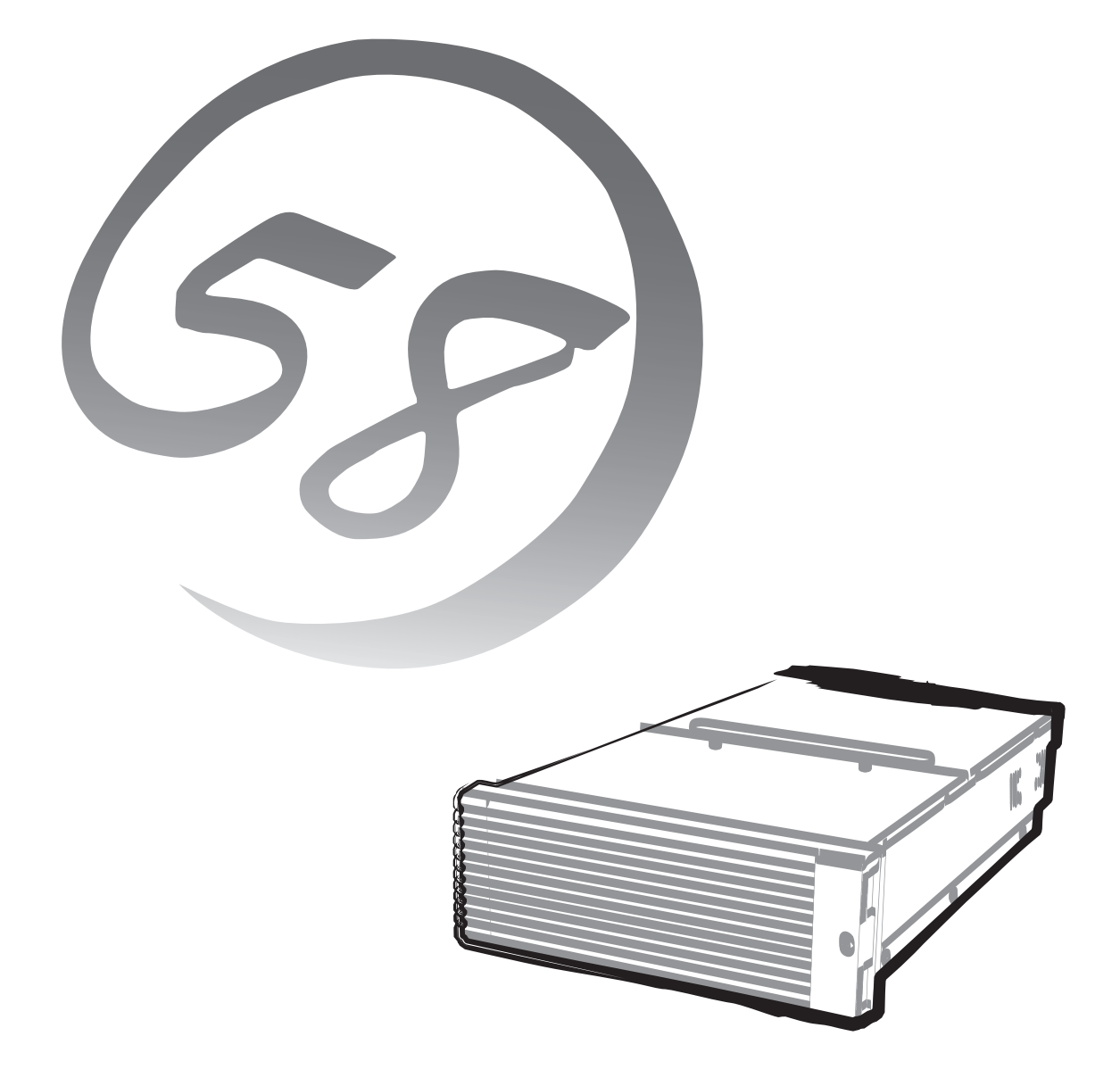

NEC Expressサーバ Express5800シリーズ

# **N8100-1220/1221/1222/1275/1276**

**Express5800/140Re-4** 

ユーザーズガイド

ONL-4149bN-140Re4-000-00-0803 856-126291-001-02 2008年 3月 第3版

#### 商標について

EXPRESSBUILDERとESMPRO、ExpressPicnic、CLUSTERPRO、DianaScopeは日本電気株式会社の登録商標です。Microsoft、 Windows、Windows Server、Windows NT、MS-DOSは米国Microsoft Corporationの米国およびその他の国における登録商標また は商標です。IntelおよびXeonは米国Intel Corporationの登録商標または商標です。Linuxは、Linus Torvaldsの米国およびその他の国 における商標または登録商標です。DatalightはDatalight, Inc.の登録商標です。ROM-DOSはDatalight, Inc.の商標です。ATは米国 International Business Machines Corporationの米国およびその他の国における登録商標です。Adaptecとそのロゴは米国Adaptec, Inc.の登録商標です。LSI Logic, LSI Logicロゴのデザイン, iBBU, MegaRAID,MegaRAID Storage Manager, WebBIOS, Power Console Plusは、米国LSI Logic Corporationの登録商標または商標です。Adobe、Adobeロゴ、Acrobatは、Adobe Systems Incorporated(アドビ システムズ社)の商標です。LTOはInternational Business Machines Corporation、Hewlett-Packard CompanyおよびSeagate Technologyの米国における商標です。AVOCENTおよびDVC(DAMBRACKAS VIDEO COMPRESSION)は 米国AVOCENTの米国およびその他の国における登録商標または商標です。PCI EXPRESSはPeripheral Component Interconnect Special Interest Groupの商標です。

その他、記載の会社名および商品名は各社の商標または登録商標です。

#### オペレーティングシステムの表記についてについて

Windows Server 2003 x64 EditionsはMicrosoft® Windows Server™ 2003 R2, Standard x64 Edition operating systemおよび Microsoft® Windows ServerTM 2003 R2, Enterprise x64 Edition operating system または、Microsoft® Windows ServerTM 2003, Standard x64 Edition operating systemおよびMicrosoft® Windows Server™ 2003, Enterprise x64 Edition operating systemの略 です。Windows Server 2003はMicrosoft® Windows ServerTM 2003 R2 Standard Edition operating systemおよび Microsoft® Windows ServerTM 2003 R2 Enterprise Edition operating systemまたは、Microsoft® Windows ServerTM 2003 Standard Edition operating systemおよびMicrosoft® Windows Server™ 2003 Enterprise Edition operating systemの略です。Windows 2000は Microsoft® Windows® 2000 Server operating systemおよびMicrosoft® Windows® 2000 Advanced Server operating system、 Microsoft® Windows® 2000 Professional operating systemの略称です。Windows XP x64 EditionはMicrosoft® Windows® XP Professional x64 Edition operating systemの略です。Windows XPはMicrosoft® Windows® XP Home Edition operating systemお よび Microsoft® Windows® XP Professional operating systemの略です。Windows NTはMicrosoft® Windows NT® Server network operating system version 3.51/4.0およびMicrosoft® Windows NT® Workstation operating system version 3.51/4.0の 略称です。Windows MeはMicrosoft® Windows® Millennium Edition operating systemの略称です。Windows 98はMicrosoft® Windows®98 operating systemの略称です。Windows 95はMicrosoft® Windows®95 operating systemの略称です。

サンプルアプリケーションで使用している名称は、すべて架空のものです。実在する品名、団体名、個人名とは一切関係ありません。

リモートマネージメント機能には、米国AvocentのDAMBRACKAS VIDEO COMPRESSION技術を採用しています。 米国特許番号 5,732,212/5,937,176/6,633,905/6,681,250/6,701,380その他申請中。 台湾特許番号 173784 ヨーロッパ特許番号 0 740 811

#### ご注意

- (1) 本書の内容の一部または全部を無断転載することは禁止されています。
- (2) 本書の内容に関しては将来予告なしに変更することがあります。
- (3) NECの許可なく複製・改変などを行うことはできません。
- (4) 本書は内容について万全を期して作成いたしましたが、万一ご不審な点や誤り、記載もれなどお気づきのことがありましたら、 お買い求めの販売店にご連絡ください。
- (5) 運用した結果の影響については(4)項にかかわらず責任を負いかねますのでご了承ください。

このユーザーズガイドは、必要なときすぐに参照できるよう、お手元に置い ておくようにしてください。「使用上のご注意」を必ずお読みください。

# **使用上のご注意 ~必ずお読みください~**

Expressサーバを安全に正しくご使用になるために必要な情報が記載されています。 また、本文中の名称については本書の「各部の名称と機能」の項をご参照ください。

## **安全にかかわる表示について**

Express5800シリーズを安全にお使いいただくために、このユーザーズガイドの指示に従っ て操作してください。

このユーザーズガイドには本装置のどこが危険か、どのような危険に遭うか、どうすれば危 険を避けられるかなどについて説明されています。また、本装置内で危険が想定される箇所 またはその付近には警告ラベルが貼り付けられています。

ユーザーズガイドおよび警告ラベルでは、危険の程度を表す言葉として、「警告」と「注意」と いう用語を使用しています。それぞれの用語は次のような意味を持つものとして定義されて います。

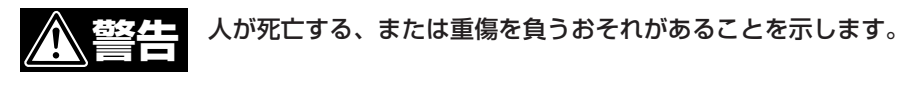

 火傷やけがなどを負うおそれや物的損害を負うおそれがあることを示します。 **注意** 

危険に対する注意・表示は次の3種類の記号を使って表しています。それぞれの記号は次の ような意味を持つものとして定義されています。

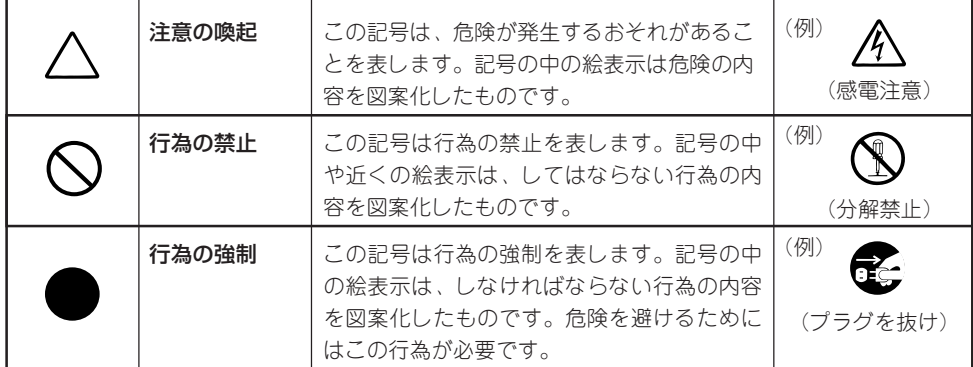

#### (ユーザーズガイドでの表示例)

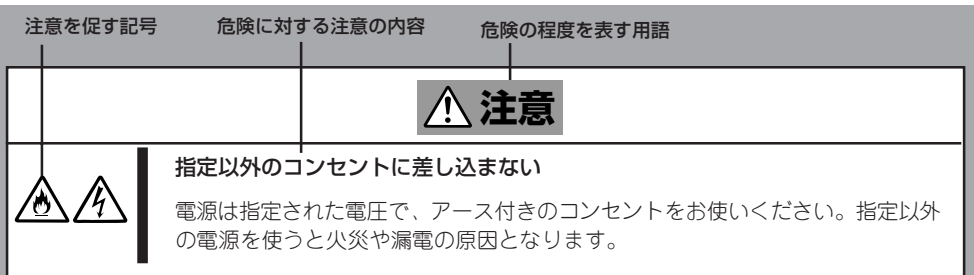

## **本書および警告ラベルで使用する記号とその内容**

#### **注意の喚起**

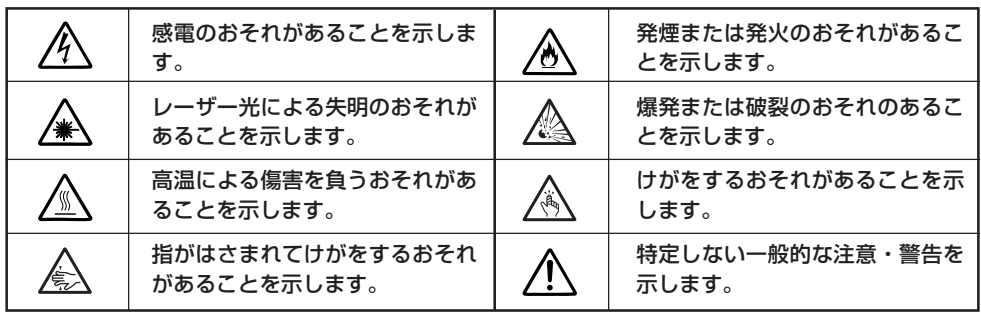

#### **行為の禁止**

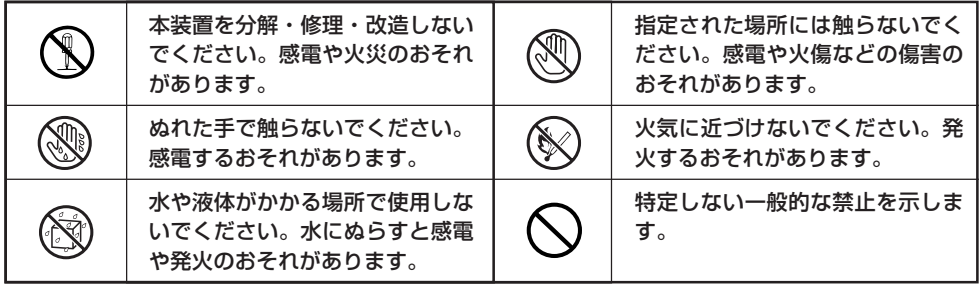

#### **行為の強制**

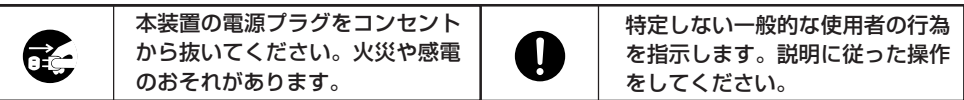

### **色分けされた部分についての取り扱い注意**

Expressサーバの電源をONにしたままの状態で内蔵オプションの取り付け/取り外しができ る部分を緑色で色分けしています。電源、ハードディスクドライブ、メモリボード等は冗長 構成とすることで、電源をONにしたままの取り付け/取り外しが可能となります。緑色の部 分以外への内蔵オプションの取り付け/取り外しは、必ず本装置の電源をOFFにし、すべて の電源コードをコンセントから抜いてから行ってください。

### **安全上のご注意**

Expressサーバを安全にお使いいただくために、ここで説明する注意事項をよく読んでご理 解し、安全にご活用ください。記号の説明については巻頭の『安全にかかわる表示について』 の説明を参照してください。

### 全般的な注意事項

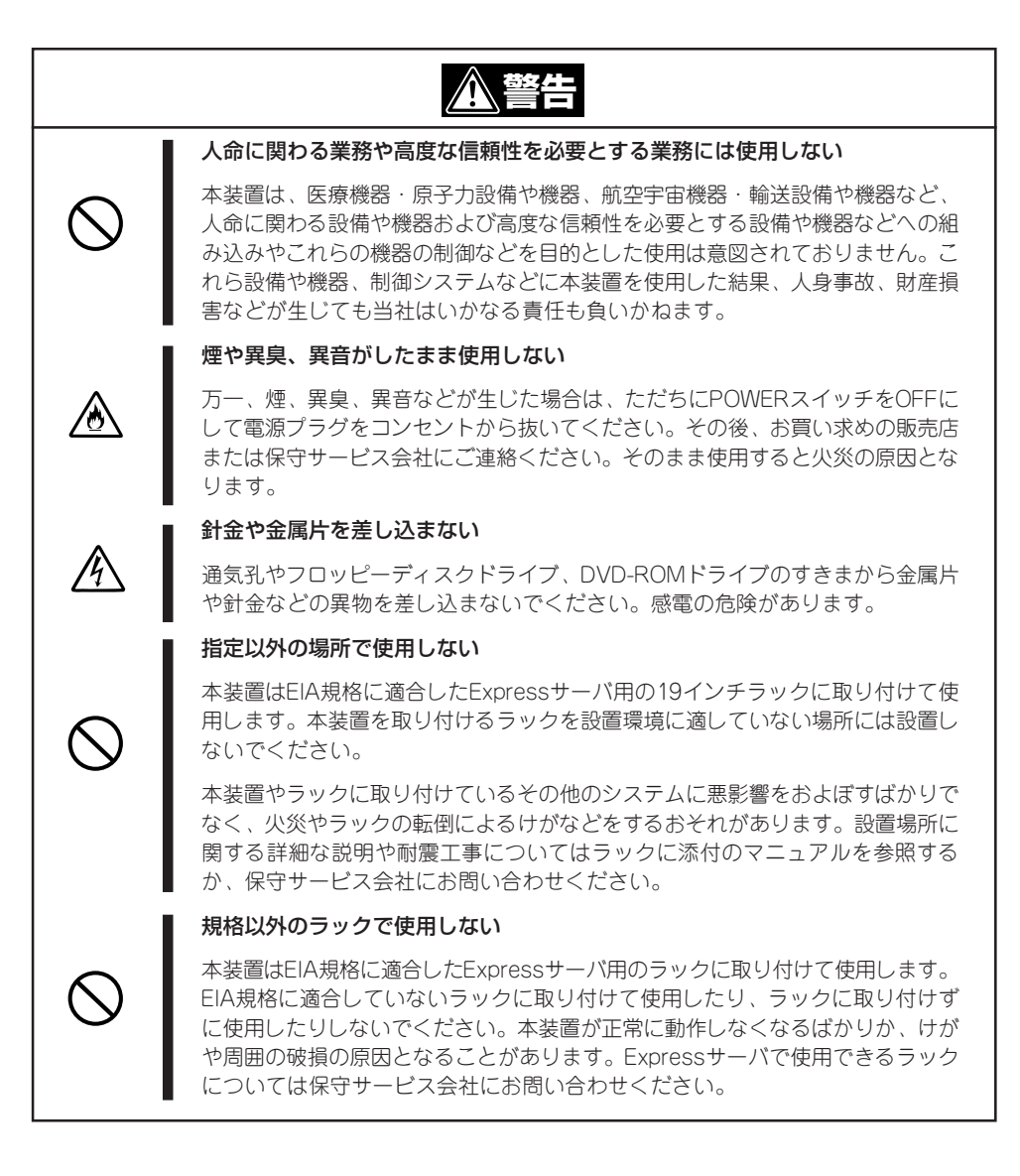

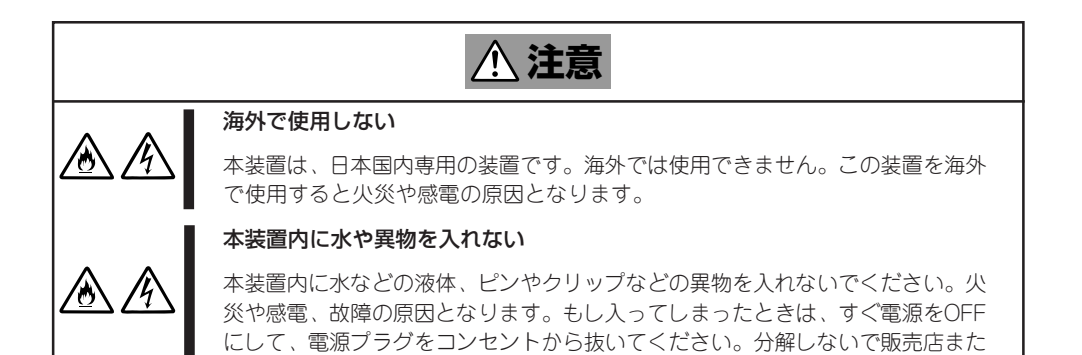

は保守サービス会社にご連絡ください。

vi

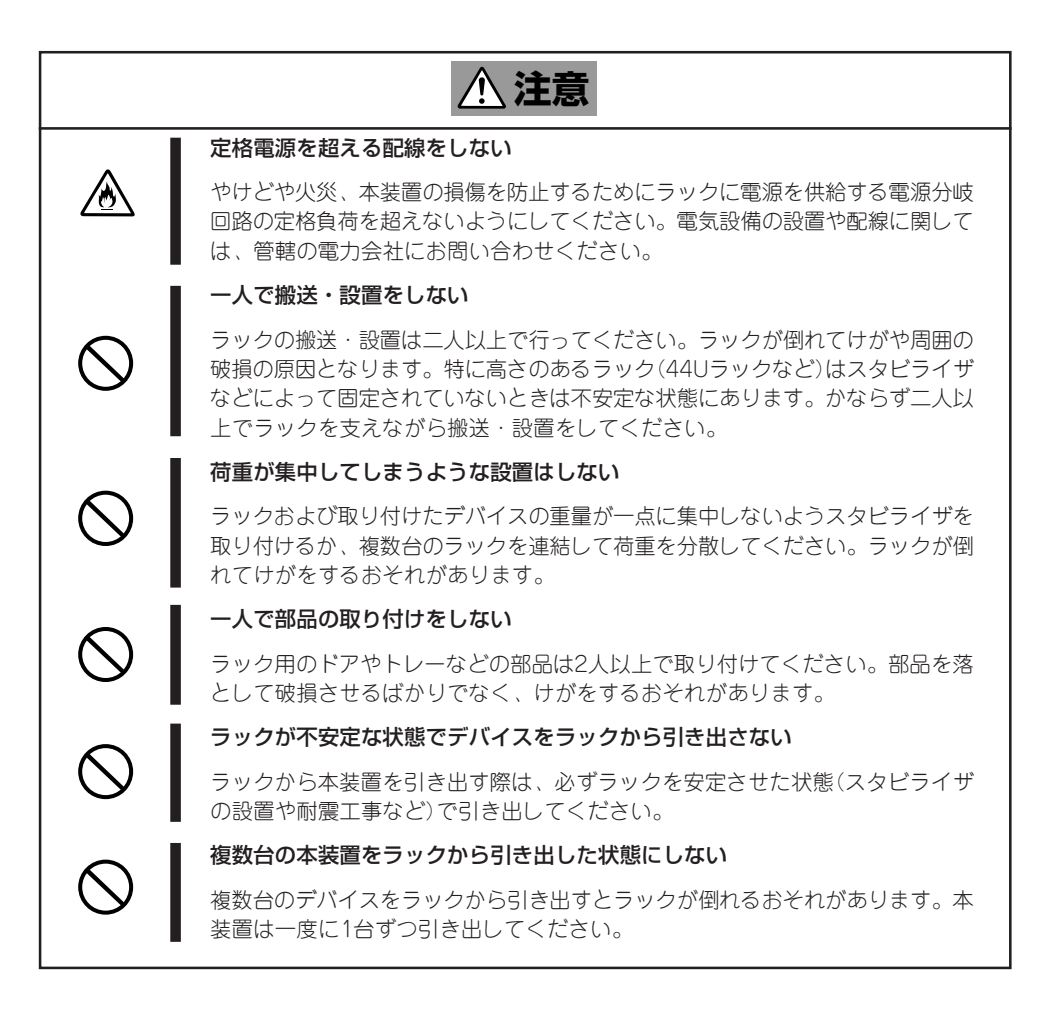

### 電源・電源コードに関する注意事項

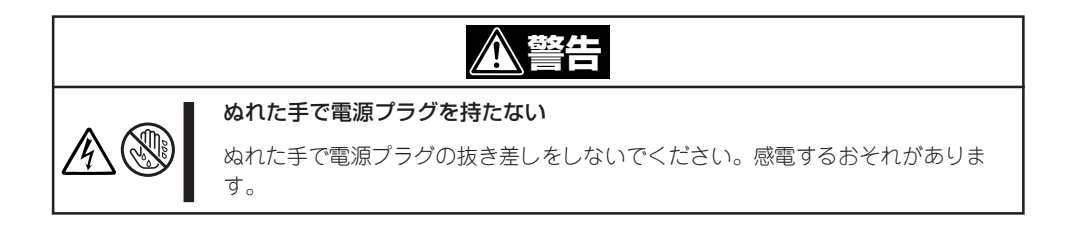

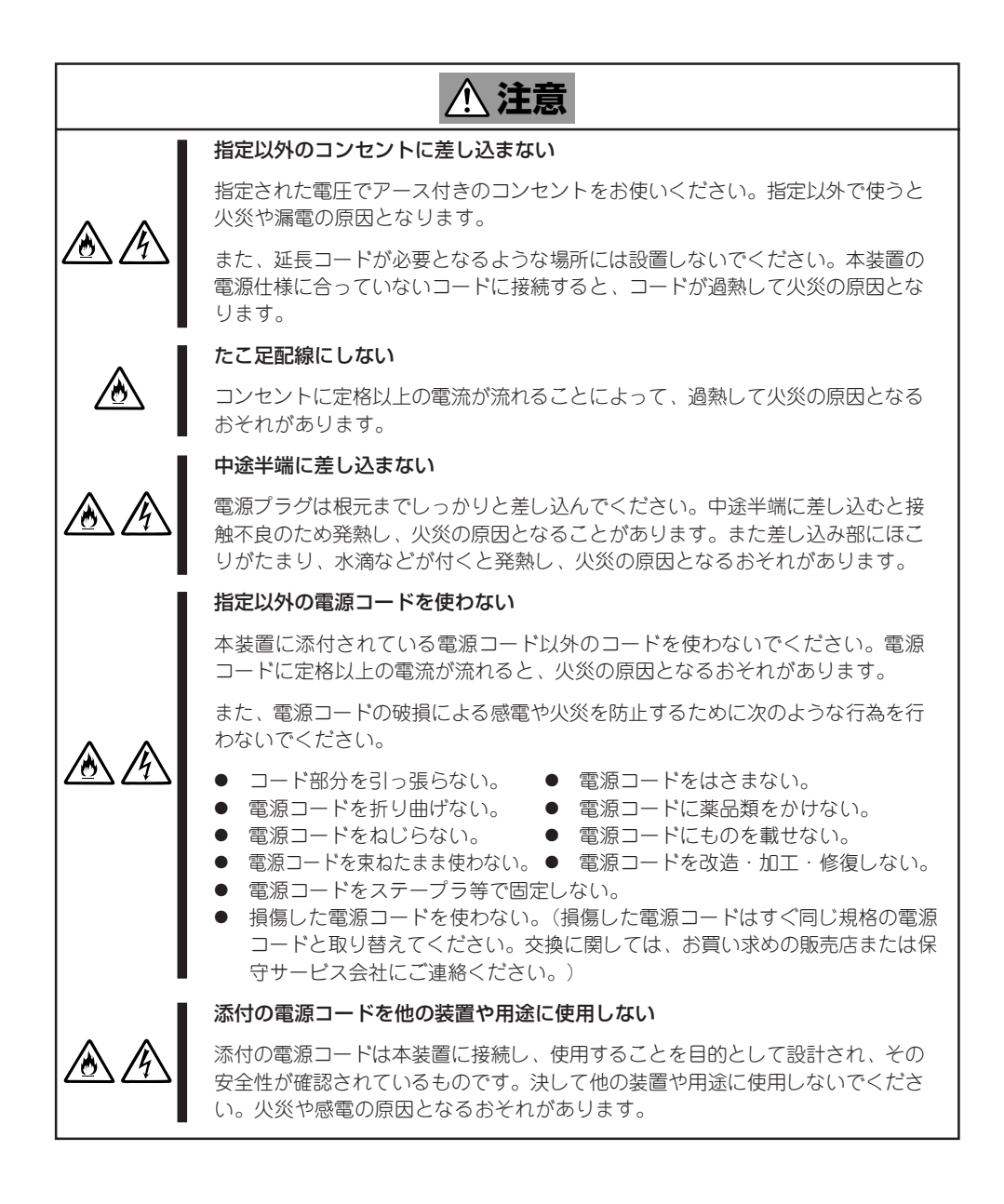

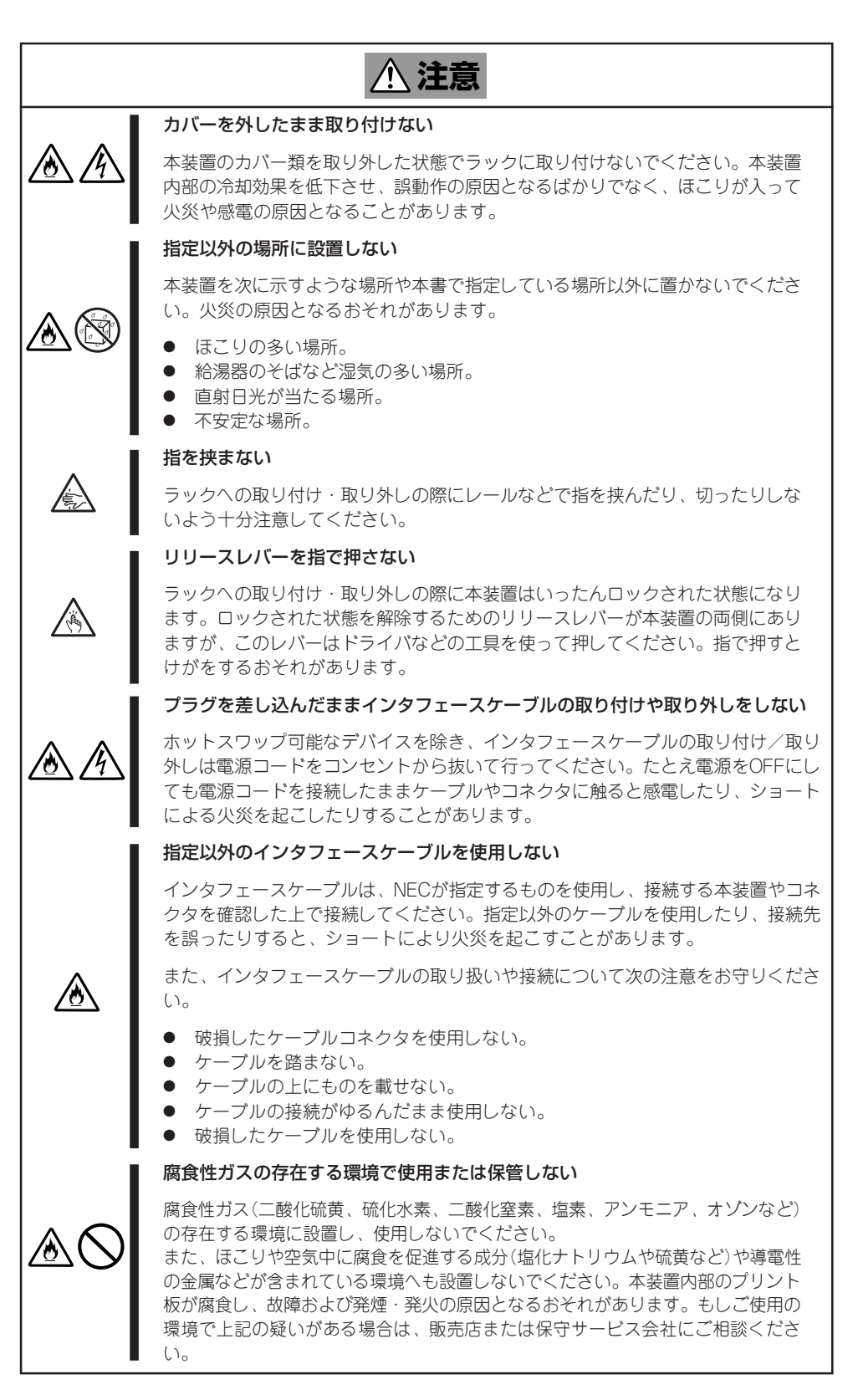

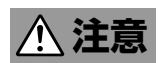

#### 二人以下で持ち上げない

 $\bigcap$ 

本装置の質量は最大で47kgあります。二人以下で運ぶと腰を痛めるおそれがあり ます。本装置は三人以上で底面をしっかりと持って運んでください。また、フロ ントベゼルを取り外した状態にしてから持ち運んでください。

### お手入れ・内蔵機器の取り扱いに関する注意事項

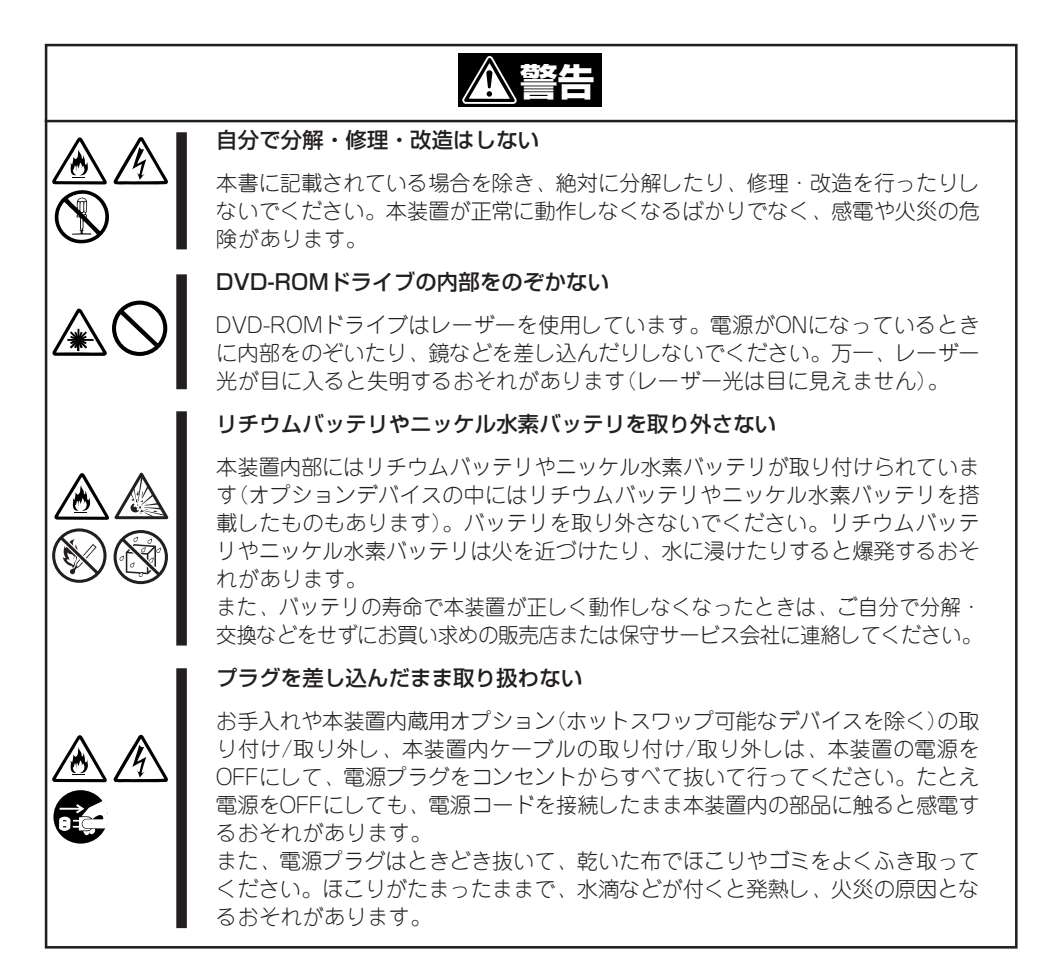

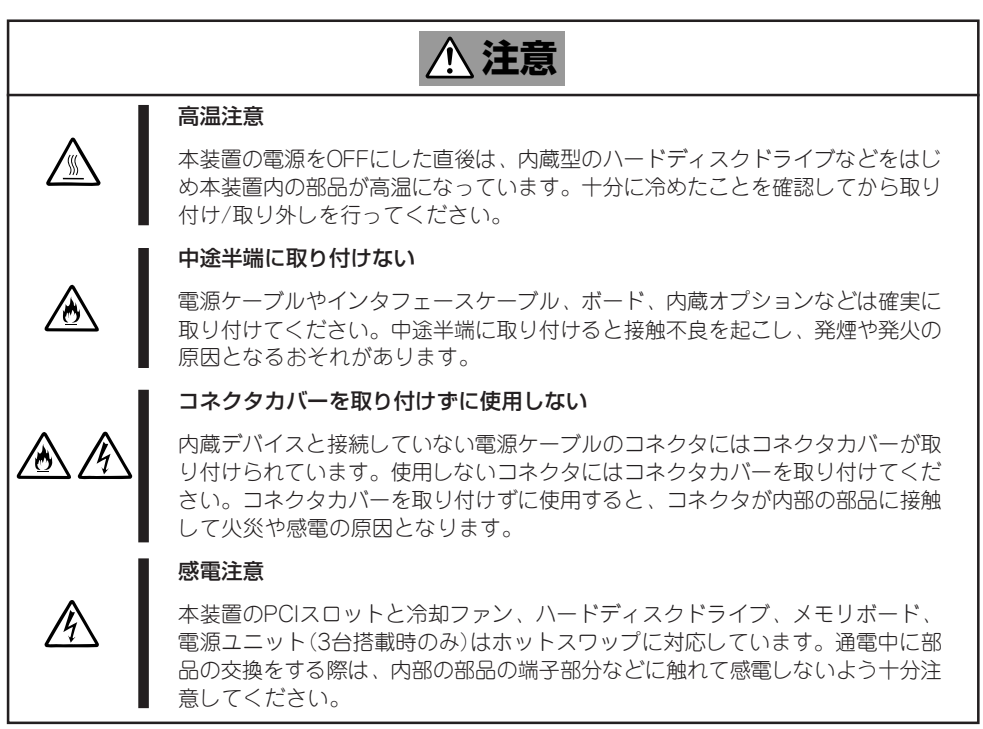

### 運用中の注意事項

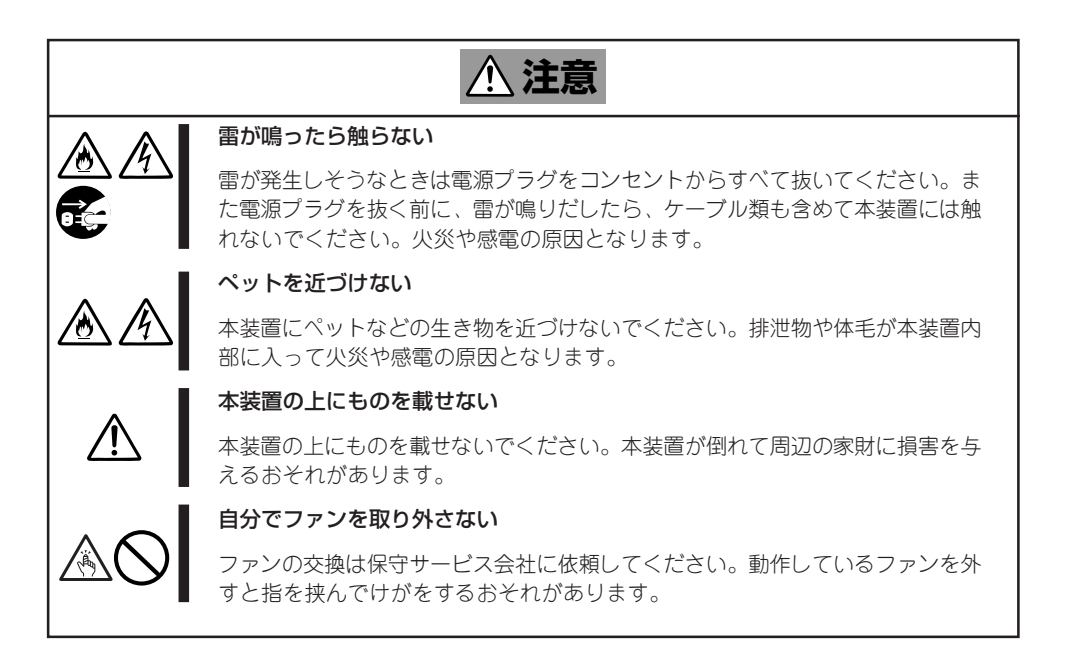

### **警告ラベルについて**

Expressサーバ内の危険性を秘める部品やその周辺には警告ラベルが貼り付けられていま す。これはExpressサーバを操作する際、考えられる危険性を常にお客様に意識していただ くためのものです(ラベルをはがしたり、汚したりしないでください)。もしこのラベルが貼 り付けられていない、はがれかかっている、汚れているなどして判読できないときは販売店 にご連絡ください。

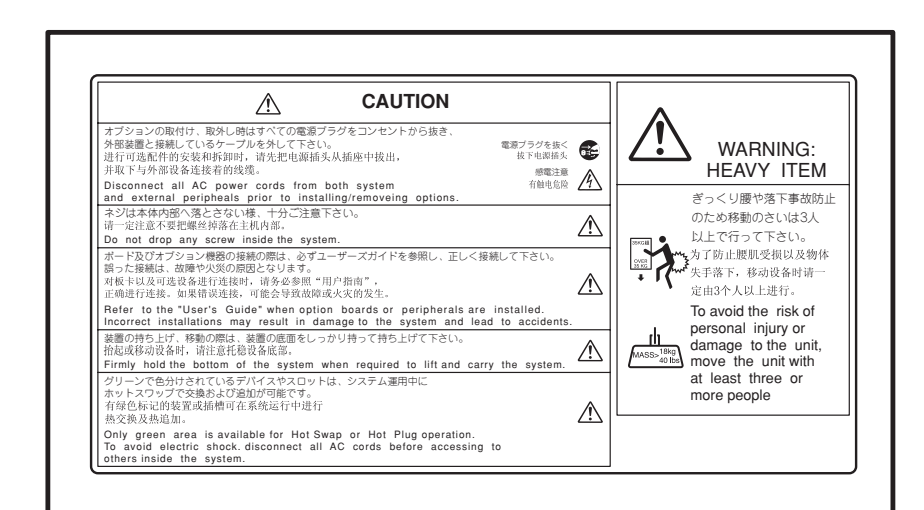

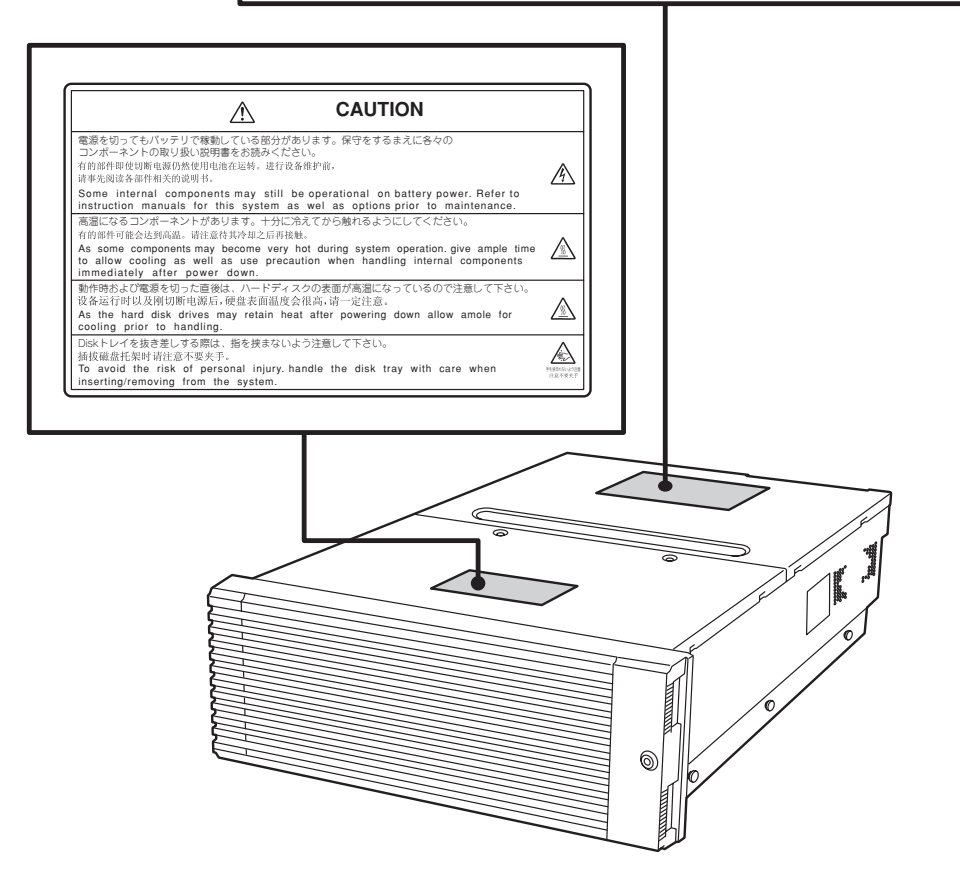

### **取り扱い上のご注意 ~本装置を正しく動作させるために~**

Expressサーバを正しく動作させるために次に示す注意事項をお守りください。これらの注 意を無視した取り扱いをするとExpressサーバの誤動作や故障の原因となります。

- 本装置が正常に動作できる場所に設置してください。詳しくは80ページを参照してくだ さい。
- ⓦ 本装置専用の保守用パーティションがOSから見える場合がありますが、この保守用パー ティションを削除しないでください。
- ホットスワップ可能なデバイスを除き、周辺装置へのケーブルの接続/取り外しは本装置 の電源がOFFになっていることを確認し、電源コードをコンセントから外した後に行っ てください。
- 電源のOFFやCD/DVD-ROM、フロッピーディスク(オプション)の取り出しは、本装置の アクセスランプが消灯しているのを確認してから行ってください。
- ⓦ 本装置の電源コードをコンセントに接続した後、30秒間は本装置の電源をONにしないで ください。
- ⓦ 本装置の電源を一度OFFにした後、再びONにするときは30秒以上経過してから行ってく ださい。
- ⓦ 本装置の電源ON後、ディスプレイ装置の画面に「NEC」ロゴおよびロゴ下側に何らかの文 字が表示されるまでは電源をOFFにしないでください。装置の構成によって異なります がロゴ表示まで1ー5分程度かかる場合があります。
- ⓦ 本装置を移動したり、清掃したりする前に電源をOFFにして、電源プラグをコンセント から抜いてください。
- 定期的に本装置を清掃してください(清掃は356ページで説明しています)。定期的な清 掃はさまざまな故障を未然に防ぐ効果があります。
- ⓦ 落雷等が原因で瞬間的に電圧が低下することがあります。この対策として無停電電源装 置等を使用することをお勧めします。
- 本装置はCD/DVD規格に準拠しない「コピーガード付きCD/DVD はどのディスクにつき ましては、CD/DVD再生機器における再生の保証はいたしかねます。
- 次の条件に当てはまる場合は、運用の前にシステム時計の確認・調整をしてください。
	- 装置の輸送後
	- 装置の保管後
	- 装置の動作を保証する環境条件(温度:10℃~35℃・湿度:20%~80%)から外れた 条件下で休止状態にした後

システム時計は毎月1回程度の割合で確認してください。また、高い時刻の精度を要求す るようなシステムに組み込む場合は、タイムサーバ(NTPサーバ)などを利用して運用す ることをお勧めします。

システム時計を調整しても時間の経過と共に著しい遅れや進みが生じる場合は、お買い 求めの販売店、または保守サービス会社に保守を依頼してください。

ⓦ 再度、運用する際、内蔵機器や本体を正しく動作させるためにも室温を保てる場所に保 管することをお勧めします。

装置を保管する場合は、保管環境条件(温度:-10℃~55℃、湿度:20%~80%)を守っ て保管してください(ただし、結露しないこと)。

● 本装置、内蔵型のオプション機器、バックアップ装置にセットするメディア(テープカー トリッジ)などは、寒い場所から暖かい場所に急に持ち込むと結露が発生し、そのまま使 用すると誤作動や故障の原因となります。保管した大切なデータや資産を守るために も、使用環境に十分になじませてからお使いください。

参考:冬季(室温と10度以上の気温差)に結露防止に有効な時間

- ディスク装置 :約2~3時間

ー メディア : 約1日

- オプションは本装置に取り付けられるものであること、また接続できるものであること を確認してください。たとえ本装置に取り付け/接続できても正常に動作しないばかり か、本装置が故障することがあります。
- オプションはNECの純正品をお使いになることをお勧めします。他社製のメモリやハー ドディスクドライブには本装置に対応したものもありますが、これらの製品が原因と なって起きた故障や破損については保証期間中でも有償修理となります。
- ⓦ オプションで取り付ける3.5インチデバイス(例えばDATなど)は、ソフトウェアのコマン ドからトレーまたはメディアをイジェクトできる場合があります。ソフトウェアからイ ジェクトする場合は、フロントベゼルが取り外されていることを確認してからコマンド を実行してください。フロントベゼルを取り付けたままコマンドを実行するとフロント ベゼルにトレーやメディアがぶつかりイジェクトできず、エラーが起きるだけでなく、 本装置が故障する原因となります。
- 近くで携帯電話やPHS、ポケットベルを使わない

保守サービスについて

本装置のそばでは携帯電話やPHS、ポケットベルの電源をOFFにしておいてください。 電波による誤動作の原因となります。

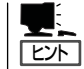

Expressサーバの保守に関して専門的な知識を持つ保守員による定期的な診断・保守 サービスを用意しています。 Expressサーバをいつまでもよい状態でお使いになるためにも、保守サービス会社と定 期保守サービスを契約されることをお勧めします。

### 健康を損なわないためのアドバイス -

コンピュータ機器を長時間連続して使用すると、身体の各部に異常が起こることがあります。コンピュータを 使用するときは、主に次の点に注意して身体に負担がかからないよう心掛けましょう。

#### よい作業姿勢で

コンピュータを使用するときの基本的な姿勢は、背筋を伸ばして椅子にすわ り、キーボードを両手と床がほぼ平行になるような高さに置き、視線が目の高 さよりもやや下向きに画面に注がれているという姿勢です。『よい作業姿勢』と はこの基本的な姿勢をとったとき、身体のどの部分にも余分な力が入っていな い、つまり緊張している筋肉がもっとも少ない姿勢のことです。

『悪い作業姿勢』、たとえば背中を丸めたかっこうやディスプレイ装置の画面に 顔を近づけたままの状態で作業を行うと、疲労の原因や視力低下の原因となる ことがあります。

#### ディスプレイの角度を調節する

ディスプレイの多くは上下、左右の角度調節ができるようになっています。ま ぶしい光が画面に映り込むのを防いだり、表示内容を見やすくしたりするため にディスプレイの角度を調節することは、たいへん重要です。角度調節をせず に見づらい角度のまま作業を行うと『よい作業姿勢』を保てなくなりすぐに疲労 してしまいます。ご使用の前にディスプレイを見やすいよう角度を調整してく ださい。

#### 画面の明るさ・コントラストを調節する

ディスプレイは明るさ(ブライトネス)・コントラストを調節できる機能を持っ ています。年齢や個人差、まわりの明るさなどによって、画面の最適なブライ トネス・コントラストは異なりますので、状況に応じて画面を見やすいように 調節してください。画面が明るすぎたり、暗すぎたりすると目に悪影響をもた らします。

#### キーボードの角度を調節する

キーボードには、角度を変えることができるよう設計されているものもありま す。入力しやすいようにキーボードの角度を変えることは、肩や腕、指への負 担を軽減するのにたいへん有効です。

#### 機器の清掃をする

機器をきれいに保つことは、美観の面からだけでなく、機能や安全上の観点からも大切です。特にディスプレ イの画面は、ほこりなどで汚れると、表示内容が見にくくなりますので定期的に清掃する必要があります。

 $\leq$ 

#### 疲れたら休む

疲れを感じたら手を休め、軽い体操をするなど、気分転換をはかることをお勧 めします。

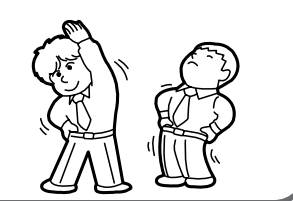

# **はじめに**

このたびは、NEC Expressサーバをお買い求めいただき、まことにありがとうございます。

Express5800/140Re-4は、最新のマイクロプロセッサ「64-bit Intel® Xeon® Processor MPもしくは Dualcore Intel® Xeon® Processor」を搭載した高性能サーバです。

NECの最新テクノロジーとアーキテクチャにより従来のサーバでは実現できなかったハイパワー、ハイス ピードが実現します。

「高信頼性」はもちろんのこと、「拡張性」を考慮して設計され、ネットワークサーバとして幅広くご利用い ただけることでしょう。

Expressサーバの持つ機能を最大限に引き出すためにも、ご使用になる前に本書をよくお読みになり、本 装置の取り扱いを十分にご理解ください。

# **本書について**

本書は、Expressサーバを正しくセットアップし、使用できるようにするための手引きです。Expressサー バのセットアップを行うときや日常使用する上で、わからないことや具合の悪いことが起きたときは、取 り扱い上の安全性を含めてご利用ください。

本書は常にExpressサーバのそばに置いていつでも見られるようにしてください。

#### 本書は、Windowsなどのオペレーティングシステムやキーボード、マウスといった一般的な入出力装置 などの基本的な取り扱いについて十分な知識を持ったユーザーを対象として記載されています。

## **本文中の記号について**

本書では巻頭で示した安全にかかわる注意記号の他に3種類の記号を使用しています。これ らの記号と意味をご理解になり、本装置を正しくお取り扱いください。

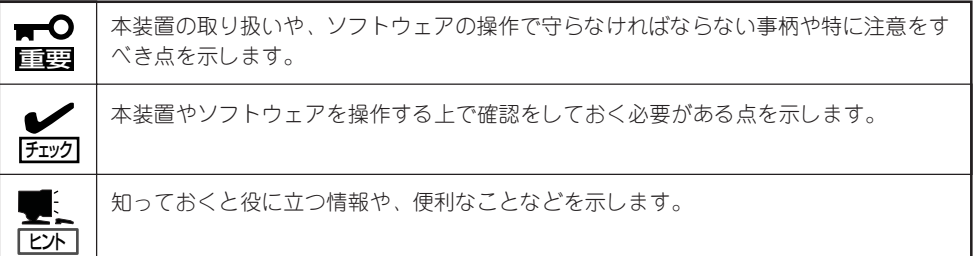

## **本書の購入について**

印刷された本書が必要な場合は、もよりの販売店またはお買い求めの販売店に次の型番で申 し込んでください。

型番: UL9020-385

また、添付のCD-ROMに収められているオンラインドキュメントの一部は、次のホームペー ジからダウンロードすることができます。

[NEC 8番街] http://nec8.com/

## **本書の構成について**

本書は4つの編から構成されています。それぞれの編では次のような説明が記載されていま す。なお、巻末には索引があります。必要に応じてご活用ください。

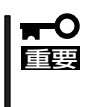

#### 「使用上のご注意」をはじめにご覧ください

本編をお読みになる前に必ず本書の巻頭に記載されている「使用上のご注意」をお読みくだ さい。「使用上のご注意」では、本装置を安全に、正しくお使いになるために大切な注意事 項が記載されています。

- 第1編 導入編 ..................... Expressサーバを導入するにあたり知っておいていただきたい 情報とお使いになることができるまでのセットアップの手順に ついて説明しています。ここで説明する内容や手順を守って正 しくExpressサーバをお使いになるシステム環境へ導入してく ださい。
- 第2編 ハードウェア編 ..... Expressサーバのハードウェアに関する説明をしています。各 部の名称やその機能、オプションの増設方法、Expressサーバ にふさわしい設置場所について知りたいときに参照してくださ  $\left( \cdot \right)$
- 第3編 ソフトウェア編 ..... Expressサーバに添付のソフトウェアについてその機能や使用 方法について説明しています。ここで説明する内容に従って正 しくお使いください。
- 第4編 運用・保守編.......... Expressサーバを運用する上で知っておいていただきたい情報 が記載されています。また、「故障かな?」と思ったときは、 Expressサーバの故障を疑う前に参照してください。

# **付属品の確認**

Expressサーバの梱包箱の中には、Expressサーバ本体以外にいろいろな付属品が入っています。添付の構 成品表を参照してすべてがそろっていることを確認し、それぞれ点検してください。万一足りないものや 損傷しているものがある場合は、販売店に連絡してください。

 $\blacksquare$ 付属品について

- 重要� ⓦ 添付品はセットアップをするときやオプションの増設、Expressサーバが故障したと きに必要となりますので大切に保管してください。
	- 添付品の「EXPRESSBUILDER」は、紙封筒に包装されています。パッケージの構成に つきましては、紙封筒内にある「EXPRESSBUILDER」の構成品表を参照してくださ い。また、「EXPRESSBUILDER」CD-ROMを紛失し、再購入を希望されるときは、 販売店へご相談ください。
	- オペレーティングシステムに添付のソフトウェア登録カードは、所定事項をご記入の 上、必ず投函してください。
	- フロッピーディスクが添付されている場合は、フロッピーディスクのバックアップを とってください。また、添付のディスクをマスタディスクとして大切に保管し、バック アップディスクを使用してください。
	- 添付のフロッピーディスクまたはCD-ROMは、使用方法を誤るとお客様のシステム環 境を変更してしまうおそれがあります。使用についてご不明な点がある場合は、無理な 操作をせずにお買い求めの販売店または保守サービス会社にお問い合わせください。

# **第三者への譲渡について**

Expressサーバまたは、Expressサーバに添付されているものを第三者に譲渡(または売却)するときは、次 の注意を守ってください。

**● Expressサーバ本体について** 

本装置を第三者に譲渡(または売却)するときは、本書ならびに添付の部品や説明書、ラ イセンス許諾書などのドキュメントもいっしょにお渡しください。

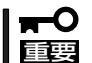

ハードディスクドライブ内のデータについて

譲渡する本装置内に搭載されているハードディスクドライブに保存されている大切な データ(例えば顧客情報や企業の経理情報など)が第三者へ漏洩することのないように確 実に処分してください。

WindowsやLinuxなどのオペレーティングシステムの「ゴミ箱を空にする」操作やオペ レーティングシステムの「フォーマット」コマンドでは見た目は消去されたように見えま すが、実際のデータはハードディスクドライブに書き込まれたままの状態にあります。 完全に消去されていないデータは、特殊なソフトウェアにより復元され、予期せぬ用途 に転用されるおそれがあります。

このようなトラブルを回避するために市販の消去用ソフトウェア(有償)またはサービス (有償)を利用し、確実にデータを処分することを強くお勧めします。データの消去につ いての詳細は、お買い求めの販売店または保守サービス会社にお問い合わせください。 なお、データの処分をしないまま、譲渡(または売却)し、大切なデータが漏洩された場 合、その責任は負いかねます。

● 添付のソフトウェアについて

本装置に添付のソフトウェアを第三者に譲渡(売却)する場合には、以下の条件を満たす 必要があります。

- 添付されているすべてのものを譲渡し、譲渡した側は一切の複製物を保持しないこと
- 各ソフトウェアに添付されている『ソフトウェアのご使用条件』の譲渡、移転に関す る条件を満たすこと
- 譲渡、移転が認められていないソフトウェアについては、インストールした本装置 から削除した後、譲渡すること

## **消耗品について**

Expressサーバの部品の中には、寿命により交換が必要なものがあります(オンボードRAID用バッテリ (ニッケル水素バッテリ)、冷却ファン、内蔵DVD-ROMドライブ、フロッピーディスクドライブ、マウス など)。本装置を安定して稼働させるために、これらの部品を定期的に交換することをお勧めします。交換 や寿命については、お買い求めの販売店または保守サービス会社にご連絡ください。

て

# **本装置の廃棄について**

必要です。

Expressサーバおよびハードディスクドライブ、フロッピーディスク、CD-ROMやオプションのボードなど の廃棄については各自治体の廃棄ルールに従ってください。詳しくは、各自治体へお問い合わせください。 なお、装置添付の電源ケーブルにつきましても、他装置への転用を防ぐため、本体と一緒に廃棄してください。

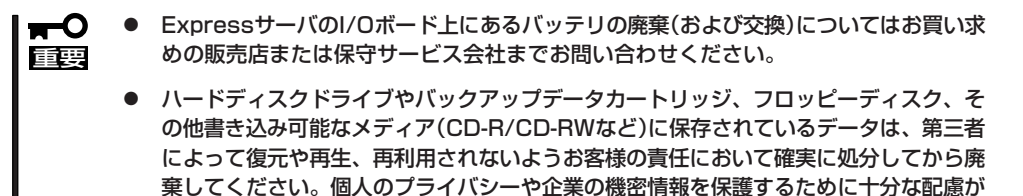

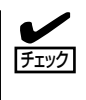

本装置内蔵のバッテリが故障すると、POSTの画面上で以下のメッセージが表示されます。 お買い求めの販売店または保守サービス会社に連絡してバッテリの交換を依頼してくださ  $\cup$ 

0250 System battery is dead - Replace and run SETUP

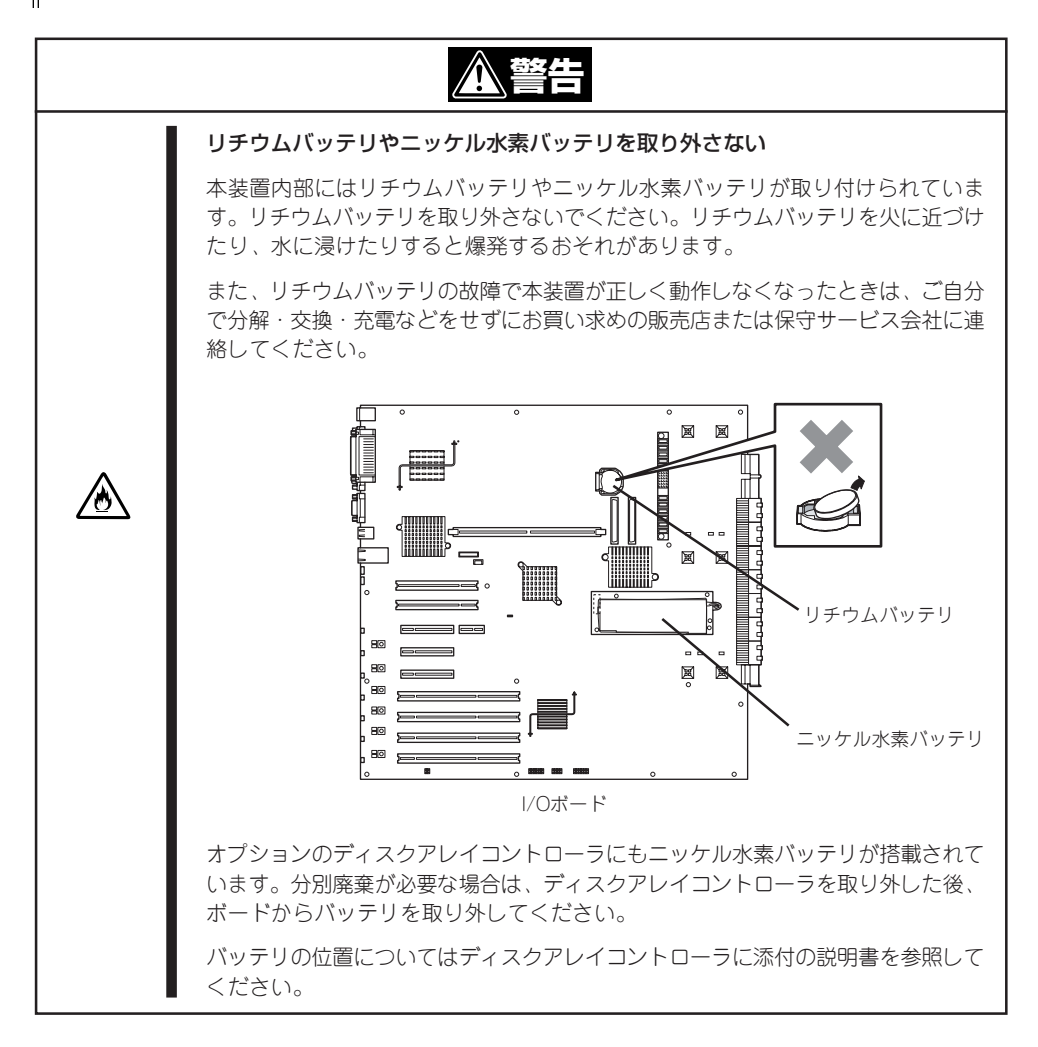

# 目次

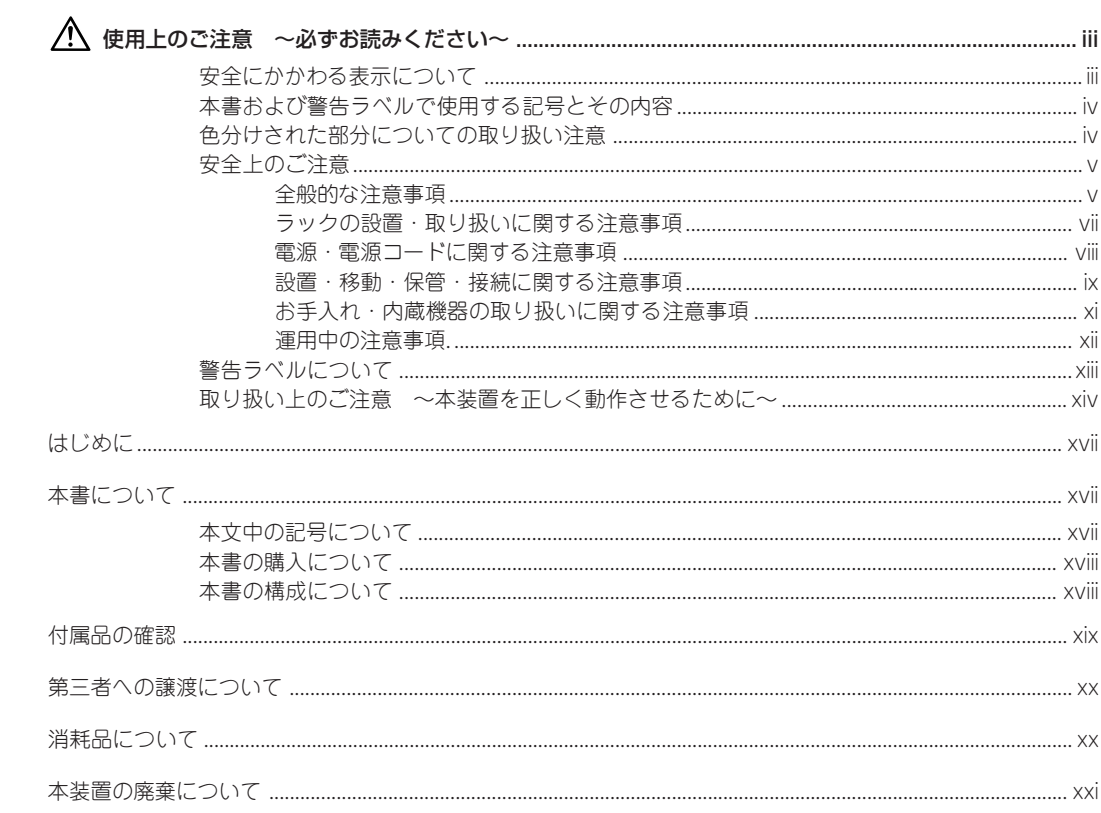

### 1 導 入編

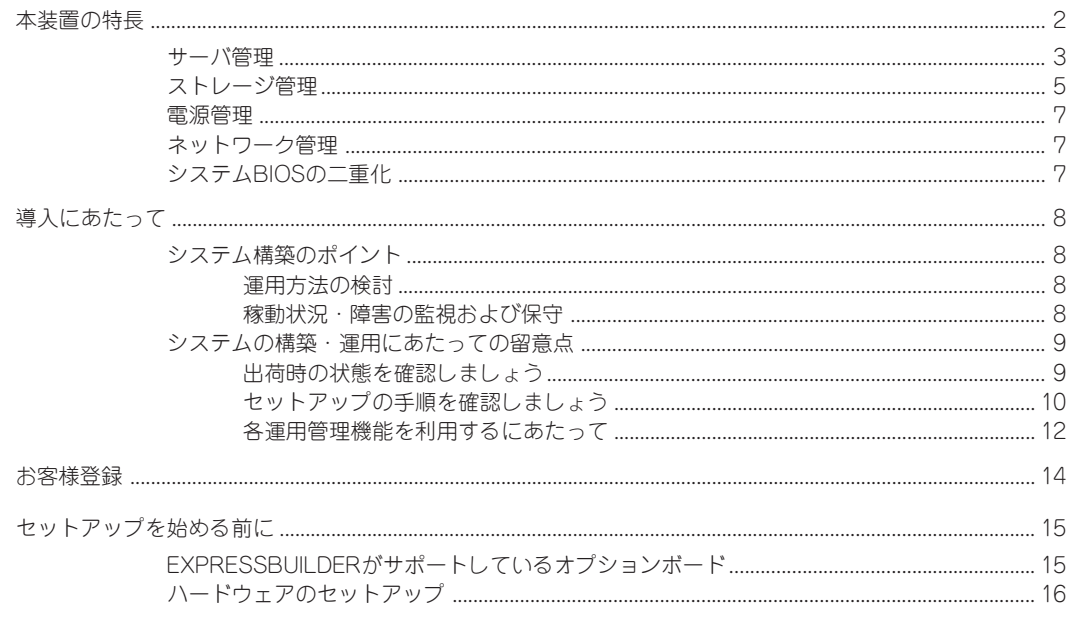

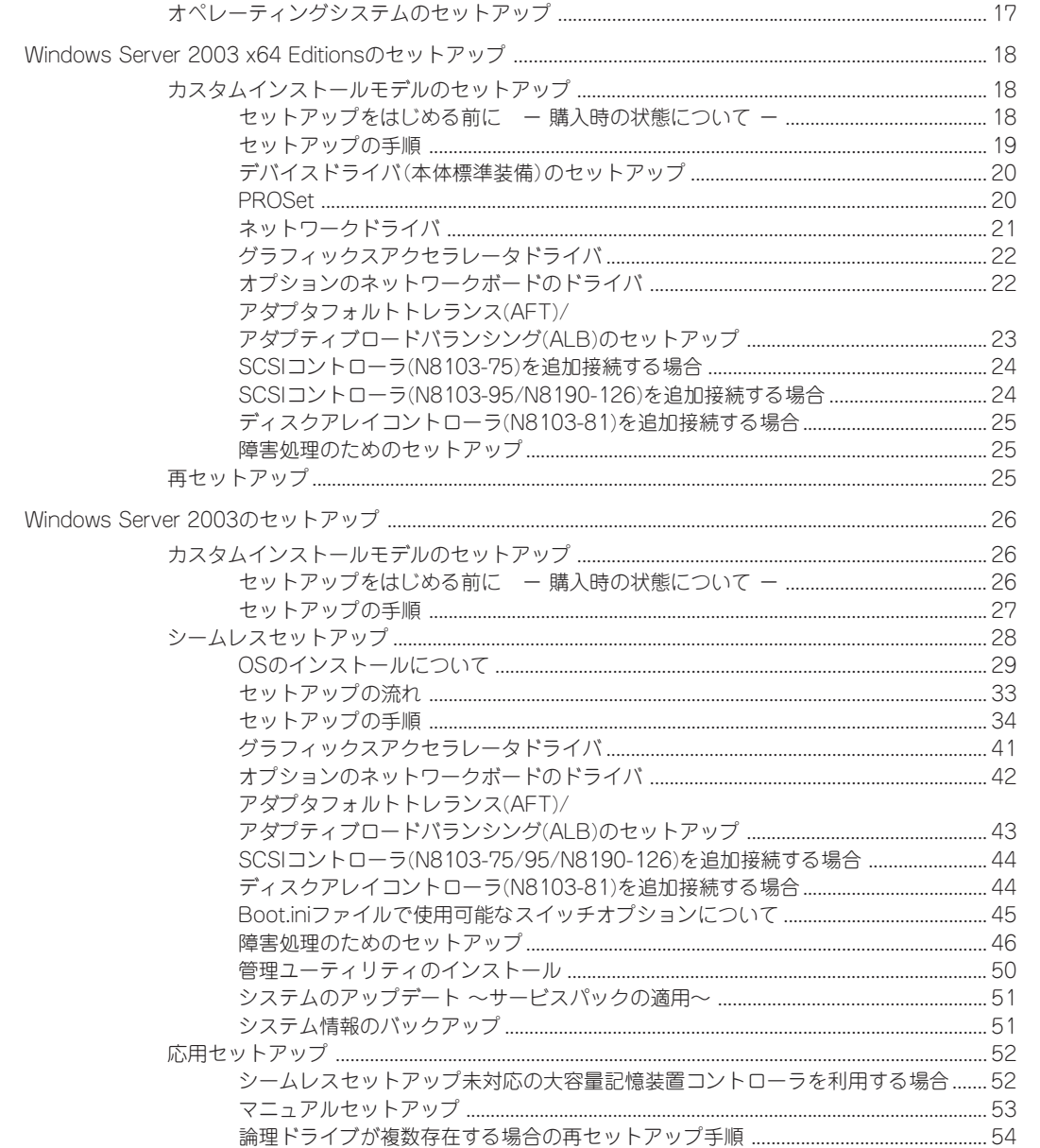

## 2 ハードウェア 編

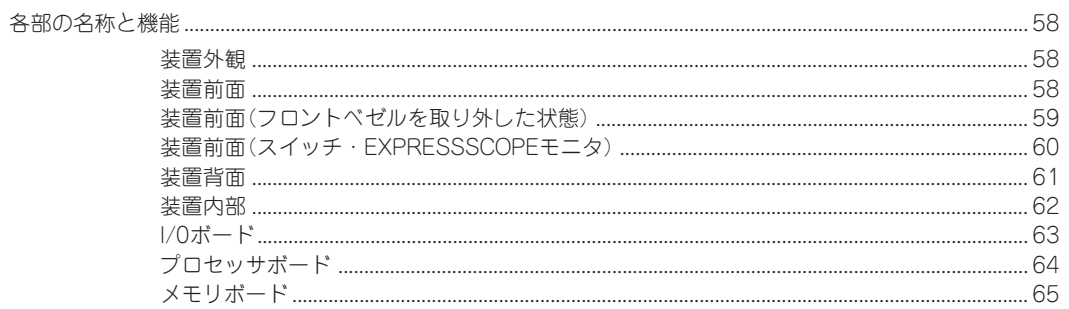

 $\boxminus$ 次

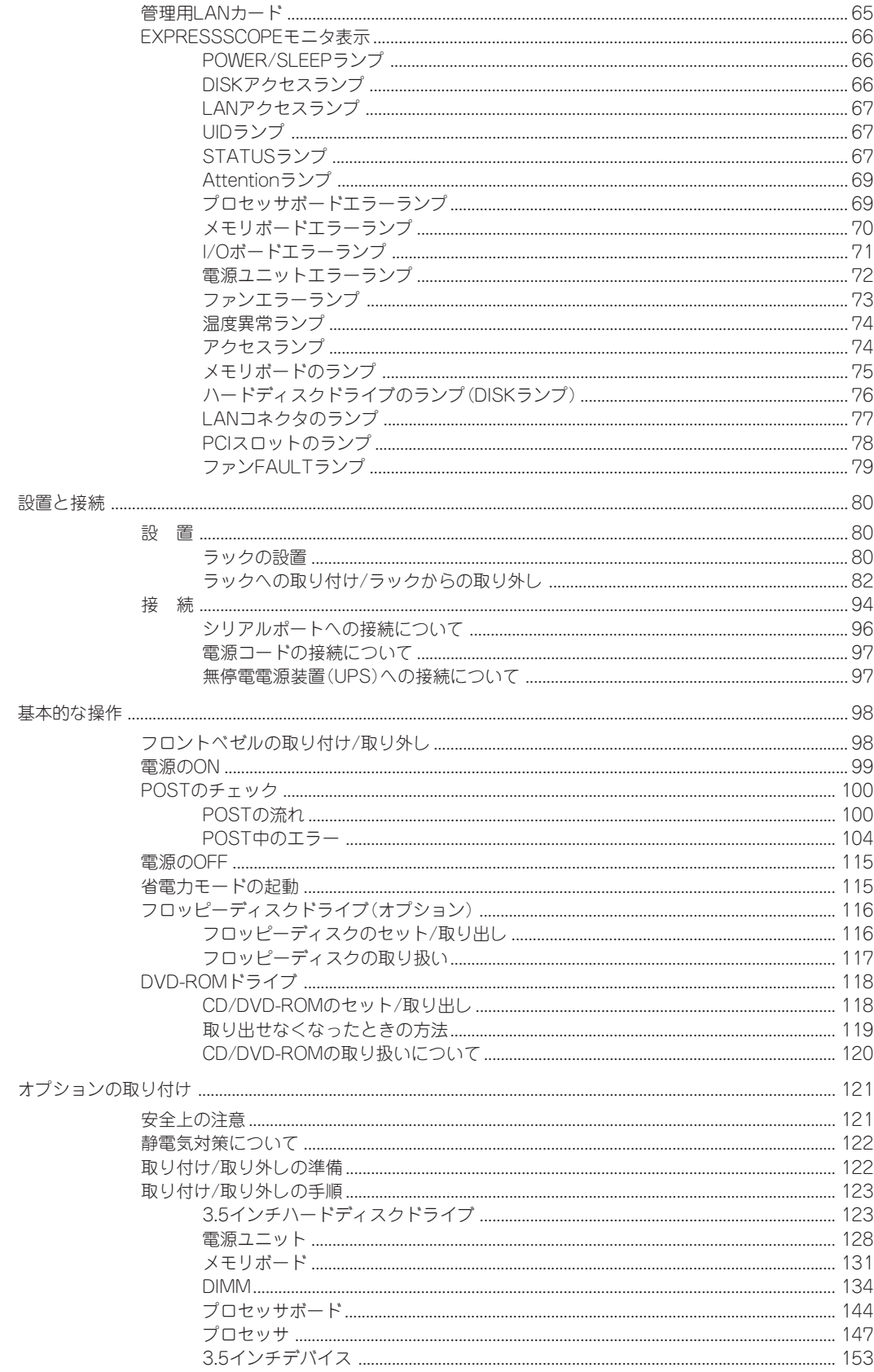

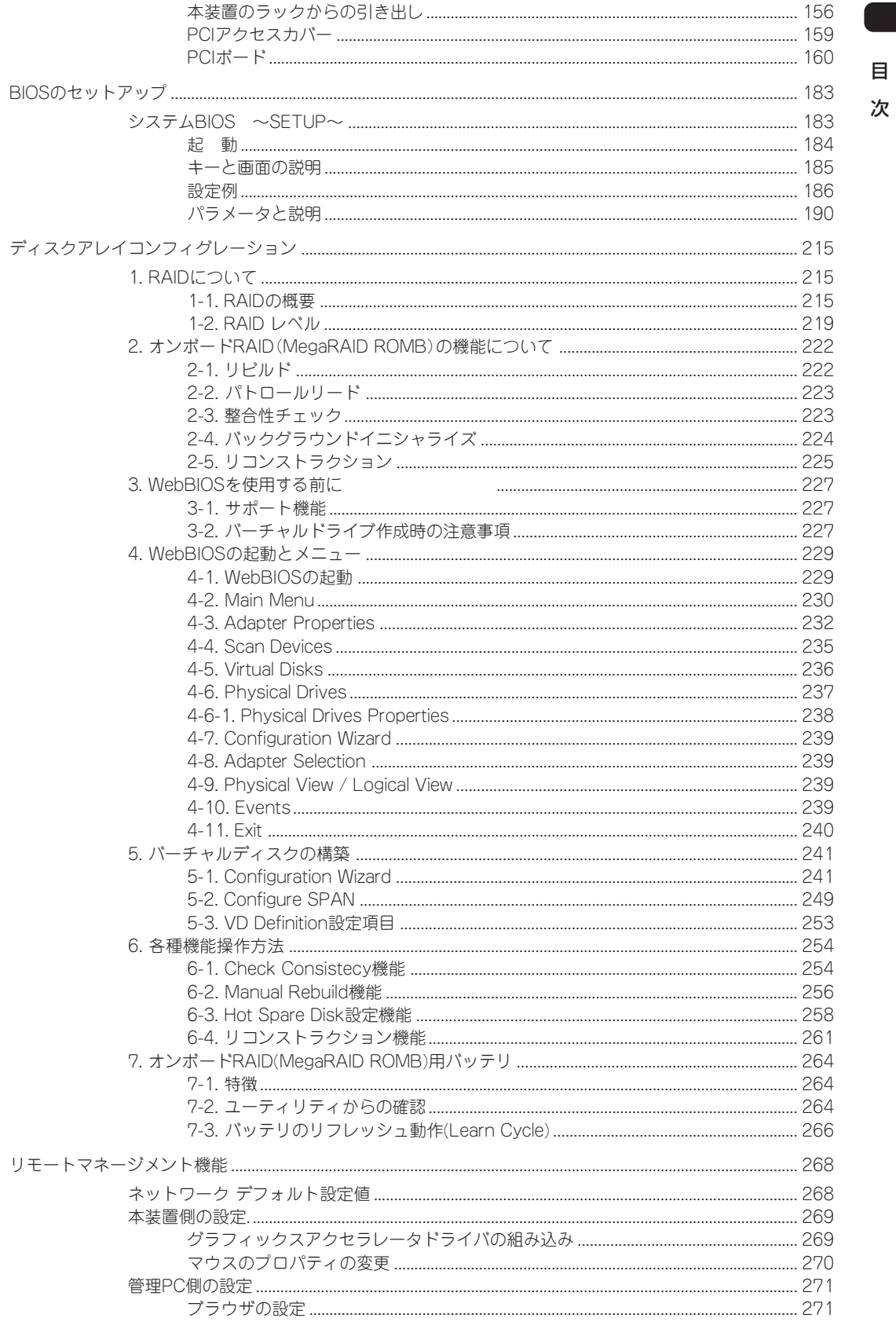

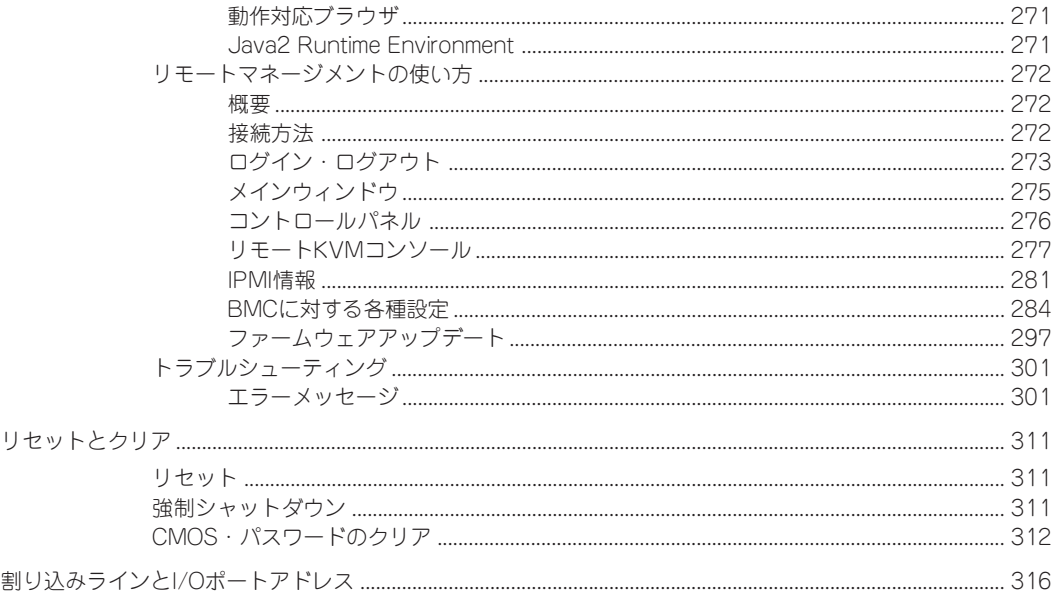

### 3 ソフトウェア編

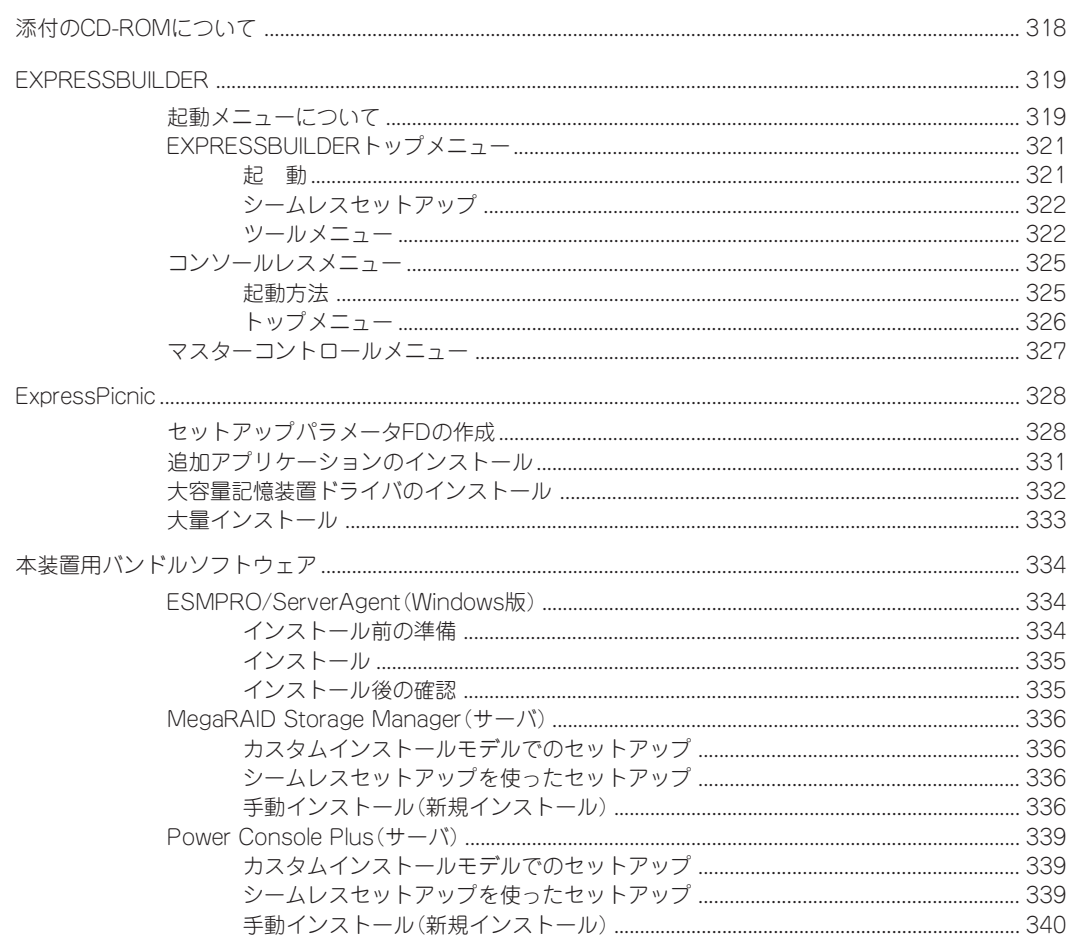

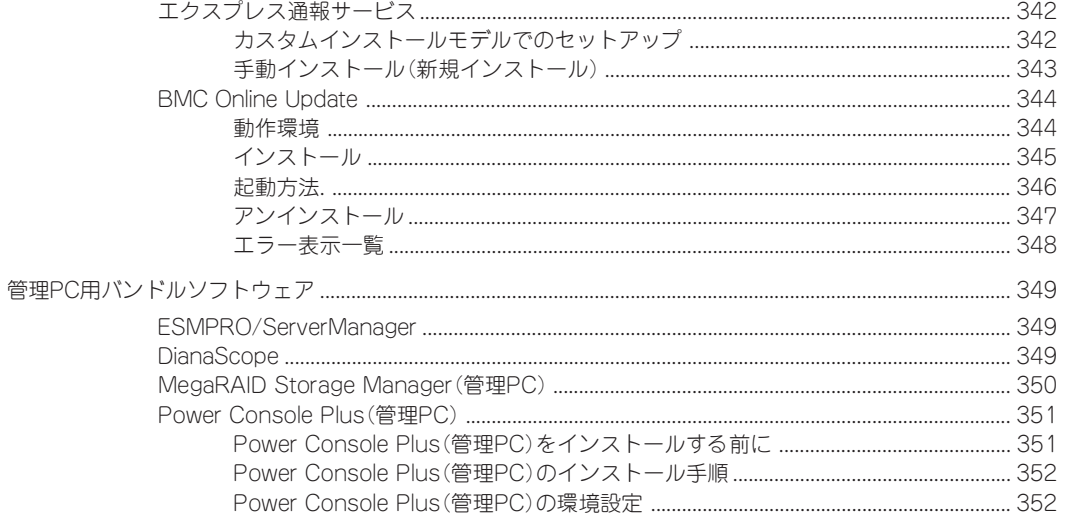

### 4 運用・保守 編

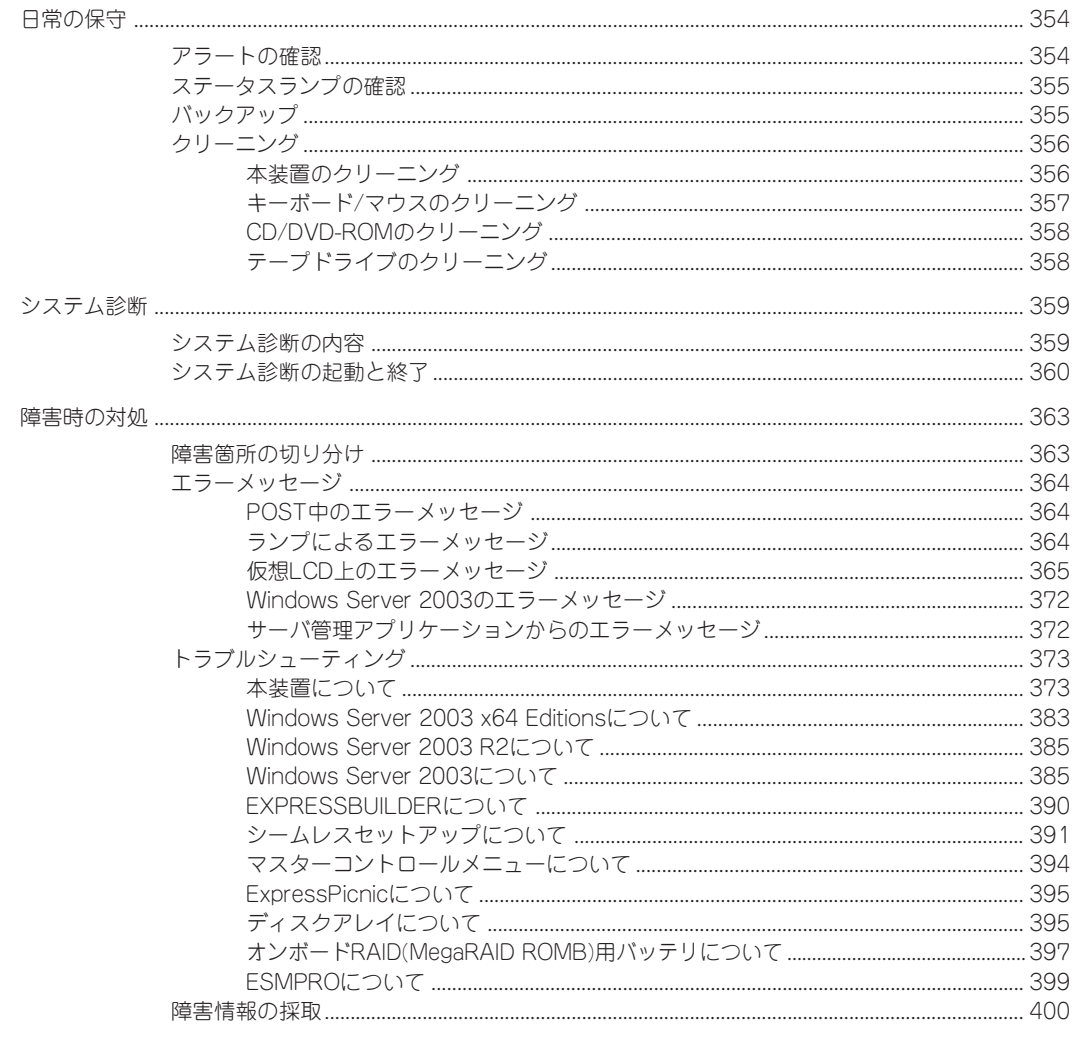

 $\boxminus$ 次

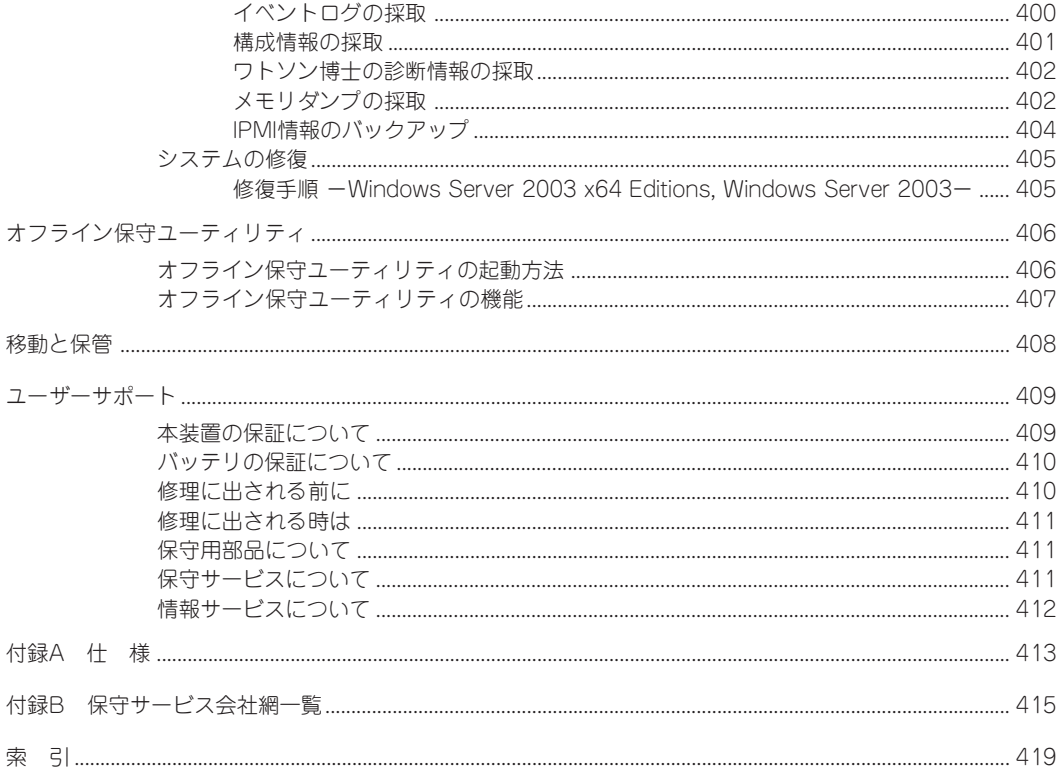

 $\sim$ Memo $\sim$ 

目 次

#### - オンラインドキュメントについて -

添付の「EXPRESSBUILDER」CD-ROMには次のオンラインドキュメントが収められています。必要 に応じて参照してください。

- ユーザーズガイド(本書)
- ⓦ Microsoft Windows Server 2003 R2, Standard x64 Edition/Microsoft Windows Server 2003, Enterprise x64 Editionインストレーションサプリメントガイド
- ⓦ Microsoft Windows Server 2003 R2, Standard Edition/Microsoft Windows Server 2003 R2, Enterprise Edition/Microsoft Windows Server 2003, Standard Edition/Microsoft Windows Server 2003, Enterprise Editionインストレーションサプリメントガイド\*
- ESMPRO/ServerAgent (Windows版) インストレーションガイド
- ESMPRO/ServerManagerインストレーションガイド
- エクスプレス通報サービスインストレーションガイド
- MegaRAID Storage Managerユーザーズガイド
- Power Console Plusユーザーズガイド
- DianaScopeオンラインドキュメント
- 19インチラックユーザーズガイド
- \* 保守用パーティションを作成しないでインストールするなど、特殊なケースのときに参照してく ださい。通常はシームレスセットアップにてインストールされることをお勧めします。